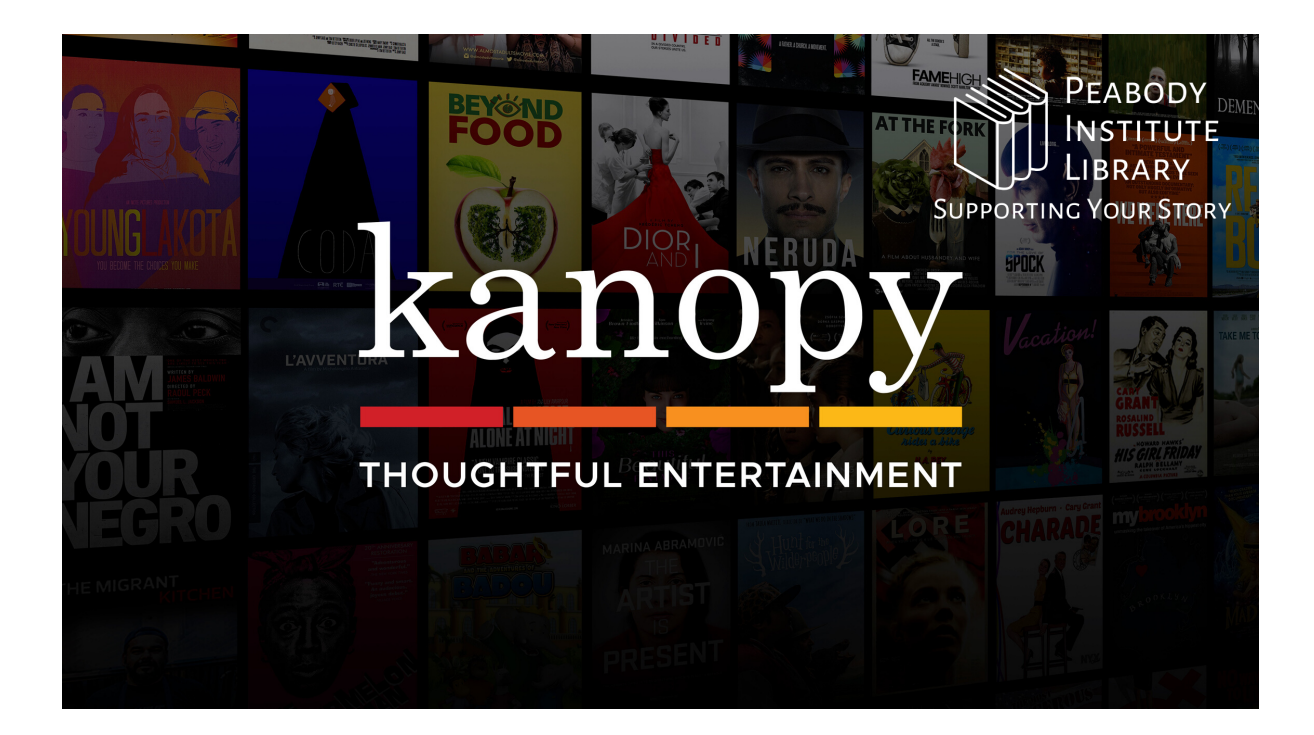

## **Getting Started With kanopy**

We suggest that you sign up for kanopy through their website on a computer. After creating your account, you can switch to the kanopy app.

- Go to **https://peabodylibrary.kanopy.com**
- Click on "Add a Library Card". Enter your 14 digit library card number, and click on "Continue".
- Then, create your account using your name, email address, and the password of your choice. (We don't suggest signing up using Google or Facebook.) After this initial setup, you'll log in to the website or app using only your email and password.
- **Checkouts:** You may watch 10 films per month (*not* including kanopy kids), with play credits resetting on the 1st of each month (loading and playing 5+ seconds of a film counts as a play credit). **You have an unlimited number of plays available of kanopy kids shows and movies!**
- **Holds:** Films are always available—no holds required!
- **Loan period:** After clicking Play, you have 3 days to watch the film.
- **Renewals:** Renewing is not allowed but you can get the film again immediately if you haven't reached your monthly checkout limit.